### **Introduction**

Your digital audio workstation is perfect for editing, mixing and synchronizing audio, video and MIDI. It might even come with a dozen funky effects. But what about the final touch, the "real gold", because you have grown tired of imposters?

The latest hard- and software upgrade for your DAW does not lead to the end of the rainbow either. Under the hood you will still find processing designed for generic purpose rather than the ultimate. Among the plug-ins you will surely find **no** Reverbs requiring 30 man-years of development time, plus specialized hardware with exotic DSP infrastructure and extravagant memory bandwidth to run. This is exactly what Reverb6000 is.

Reverb6000 is the highest quality, no compromise effects-processor you will find on the market today. In this box you'll find reverbs and effects in a quality you will never be able to achieve with any DAW system plug-in - and no matter if it is for Stereo or multi-channel productions.

Reverb6000 is at the same time very easy to physically integrate with any DAW, and the entire control interface can be running from the same computer and monitor as your DAW, using the TC Icon Mac/PC editor software application.

In the following sections you will find examples on how to set up Reverb6000 in today's most common DAW systems.

#### **General notes for all examples:**

- The TC Icon Mac software editor is compatible with Mac OS 9.2 or higher, including OS-X.
- The TC Icon PC Software Editor is compatible with Windows 95, 98, 2000, NT, ME and XP.
- Reverb6000 has eight AES/EBU I/O channels as standard in one Mainframe. The RME ADI-8 DD is solely in the examples to make format conversion between AES/EBU and ADAT or TDIF connections, while ADAT and TDIF are still the most common standards on soundcards and DAW systems. If you have AES/EBU I/O's available, the RME ADI-8 DD is not required.
- More in-depth information on the RME ADI-8 DD can be found on www.RME-audio.de
- Reverb6000 can optionally be fitted with 6 high-quality analog I/O's or additional 8 channels of AES/EBU I/O's. Connections for these optional I/O's are not included in the examples.
- The illustrated MIDI interface connection between Reverb6000 and your DAW is not required to operate Reverb6000. The MIDI interface connection can be utilized to integrate with your sequencer in your DAW system, enabling full program change and parameter control automation directly into your sessions.

Computer running any native-based DAW such as Logic, Cubase, Nuendo etc.

#### **Requirements:**

- Mac or PC with Ethernet connection running nativebased Digital Audio Workstation.
- Soundcard (internal or external) with ADAT or TDIF I/O connections.
- Reverb6000 Mainframe.
- Mac or PC TC Icon software editor for Reverb6000.
- RMF ADI-8 DD interface
- MIDI interface (internal or external) for sequencer automation.

### Computer with **DAW** MIDI-Interface<br>External or Internal Soundcard with<br>ADAT/TDIF connections  $\blacktriangle$ Lines ADAI/TDIF lines WordClock  $\leq$ **ADAI/TDIF** RME ADI-8 DD Etherne 8 Lines 8 Lines WordCloc **AES/EBL AES/EBU**

#### **Setup and connections:**

- 1.The TC Icon Mac/PC software editor \*) must be installed on the computer, and Ethernet card IP-address configuration made, following instructions in the Reverb6000 manual.
- 2.Crossed Ethernet cable \*) connects Reverb6000 with computer Ethernet card.
- 3.Four pairs AES/EBU snake from 25pin D-Sub to XLR's \*) connects Reverb6000 and RME ADI-8 DD interface.
- 4.ADAT optical or TDIF standard cables \*\*) connect RME ADI-8 DD and soundcard in computer.
- 5.Word clock cables distributed from clock master to Reverb6000 and RME ADI-8 DD (recommended) \*\*)
- 6.MIDI cable connects Reverb6000 MIDI I/O (5-pin DIN format) and DAW MIDI interface \*\*)
- \*) Supplied with Reverb6000
- \*\*) NOT supplied with Reverb6000

**The following illustrates how the RME LEDs should be lit when correctly setup:**<br> **lit when correctly setup:** 

#### Setup 1 - ASIO DAW

Left Side

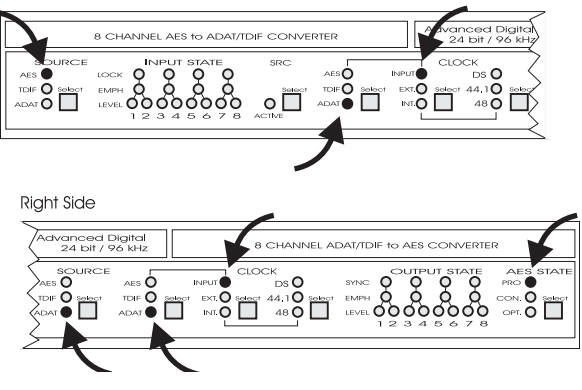

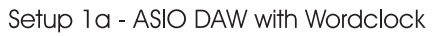

Left Side

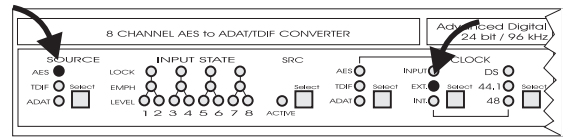

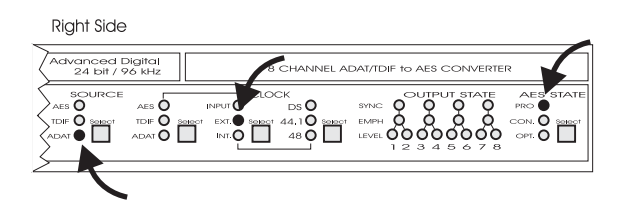

*TC Electronic, Sindalsvej 34, DK-8240 Risskov tcdk@tcelectronic.com* 

*System 6000 & RME Rev 1.01 English version* 

### **Example 2**

#### **Computer running ProTools or Logic/ProTools.**

#### **Requirements:**

- Mac or PC with Ethernet connection running TDM-based Digital Audio Workstation.
- ADAT or TDIF external I/O box (connected to DAW).
- Reverb6000 mainframe
- Mac or PC TC Icon software editor for Reverb6000
- RME ADI-8 DD interface
- MIDI interface for sequencer automation.

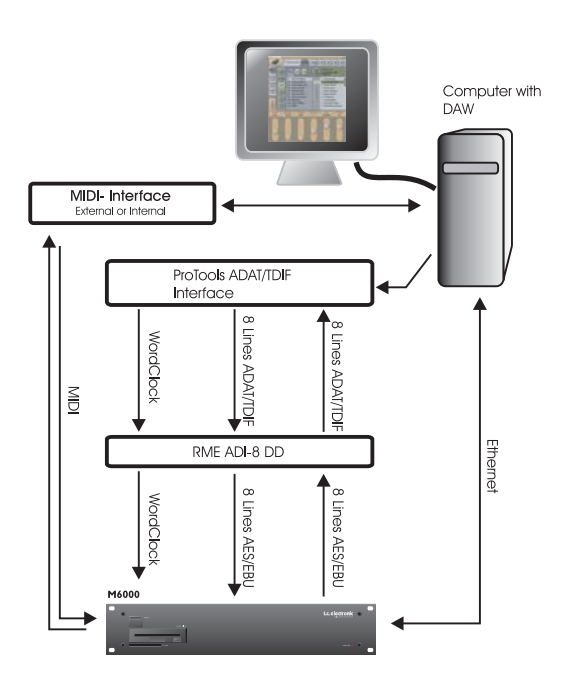

#### **Setup and connections:**

- 1.The TC Icon Mac/PC software editor \*) must be installed on the computer, and Ethernet card IP-address configuration made, following instructions in the Reverb6000 manual.
- 2.Crossed Ethernet cable \*) connects Reverb6000 with computer Ethernet card.
- 3.Four pairs AES/EBU snake from 25pin D-Sub to XLR's \*) connects Reverb6000 and RME ADI-8 DD interface.
- 4.ADAT optical or TDIF standard cables \*\*) connect RME ADI-8 DD and external I/O box
- 5.Word clock cables distributed from clock master to Reverb6000 and RME ADI-8 DD (recommended) \*\*)
- 6.MIDI cables connect Reverb6000 MIDI I/O (5-pin DIN format) and DAW MIDI interface \*\*)
- \*) Supplied with Reverb6000
- \*\*) NOT supplied with Reverb6000

#### **The following illustrates how the RME LEDs should be lit when correctly setup:**

### Setup 2 - TDM Based DAW

Left Side

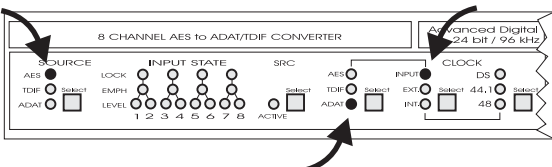

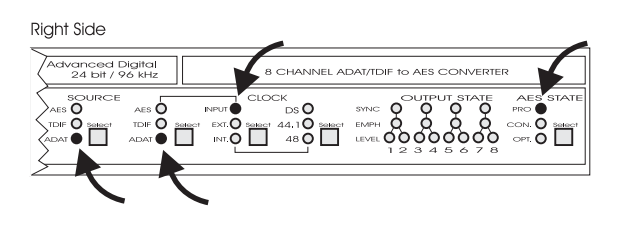

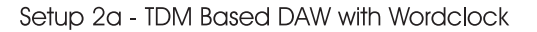

Left Side

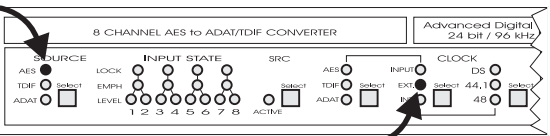

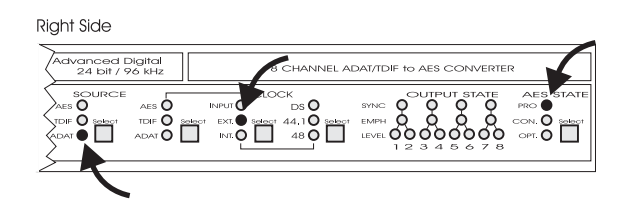

## **Example 3**

**Computer running ProTools LE - with DIGI 001**

#### **Requirements:**

- Mac or PC with Ethernet connection running ProTools LE
- DIGI 001
- Reverb6000 mainframe
- Mac or PC TC Icon software editor for Reverb6000
- RME ADI-8 DD interface

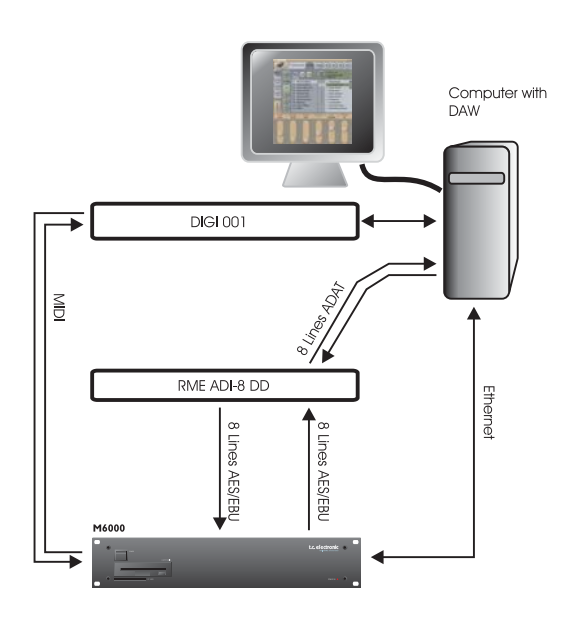

#### **The following illustrates how the RME LEDs should be lit when correctly setup:**

Setup 3 - Protools LE & DIGI 001

Left Side

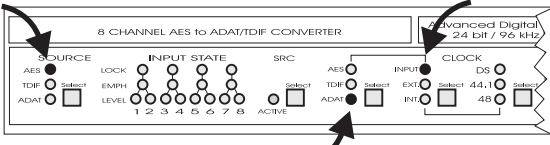

**Right Side** 

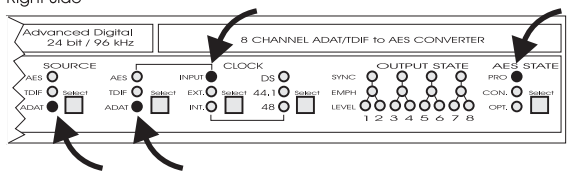

#### **Setup and connections:**

- 1.The TC Icon Mac/PC software editor \*) must be installed on the computer, and Ethernet card IP-address configuration made, following instructions in the Reverb6000 manual.
- 2.Crossed Ethernet cable \*) connects Reverb6000 with computer Ethernet card.
- 3.Four pairs AES/EBU snake from 25pin D-Sub to XLR's \*) connects Reverb6000 and RME ADI-8 DD interface.
- 4.ADAT optical cables \*\*) connect RME ADI-8 DD and DIGI 001 PCI card in computer.
- 5.MIDI cable connects Reverb6000 MIDI I/O (5-pin DIN format) and DIGI 001 \*\*)
- \*) Supplied with Reverb6000
- \*\*) NOT supplied with Reverb6000

### **Example 4**

**Computer running ProTools LE - with DIGI 002**

#### **Requirements:**

- Mac or PC with Ethernet connection running ProTools LE
- DIGI 002
- Reverb6000 mainframe
- Mac or PC TC Icon software editor for Reverb6000
- RME ADI-8 DD interface

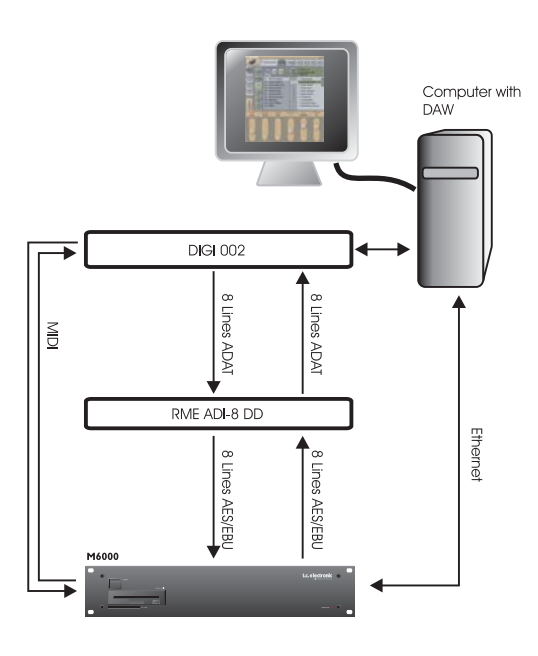

#### **The following illustrates how the RME LEDs should be lit when correctly setup:**

Setup 4 - Protools LE & DIGI 002

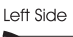

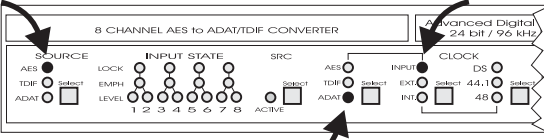

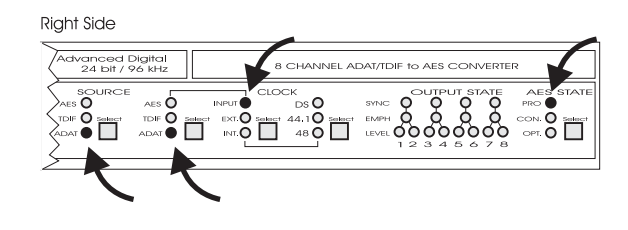

#### **Setup and connections:**

- 1.The TC Icon Mac/PC software editor \*) must be installed on the computer, and Ethernet card IP-address configuration made, following instructions in the Reverb6000 manual.
- 2.Crossed Ethernet cable \*) connects Reverb6000 with computer Ethernet card.
- 3.Four pairs AES/EBU snake from 25pin D-Sub to XLR's \*) connects Reverb6000 and RME ADI-8 DD interface.
- 4.ADAT optical cables \*\*) connect RME ADI-8 DD and DIGI 002
- 5.MIDI cable connects Reverb6000 MIDI I/O (5-pin DIN format) and DIGI 002 \*\*)
- \*) Supplied with Reverb6000
- \*\*) NOT supplied with Reverb6000